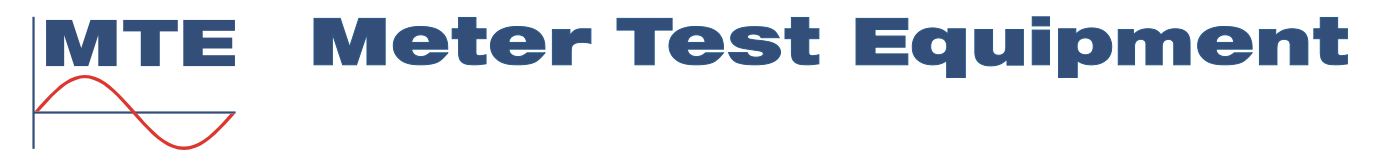

# HT 2010

**Terminal portable**

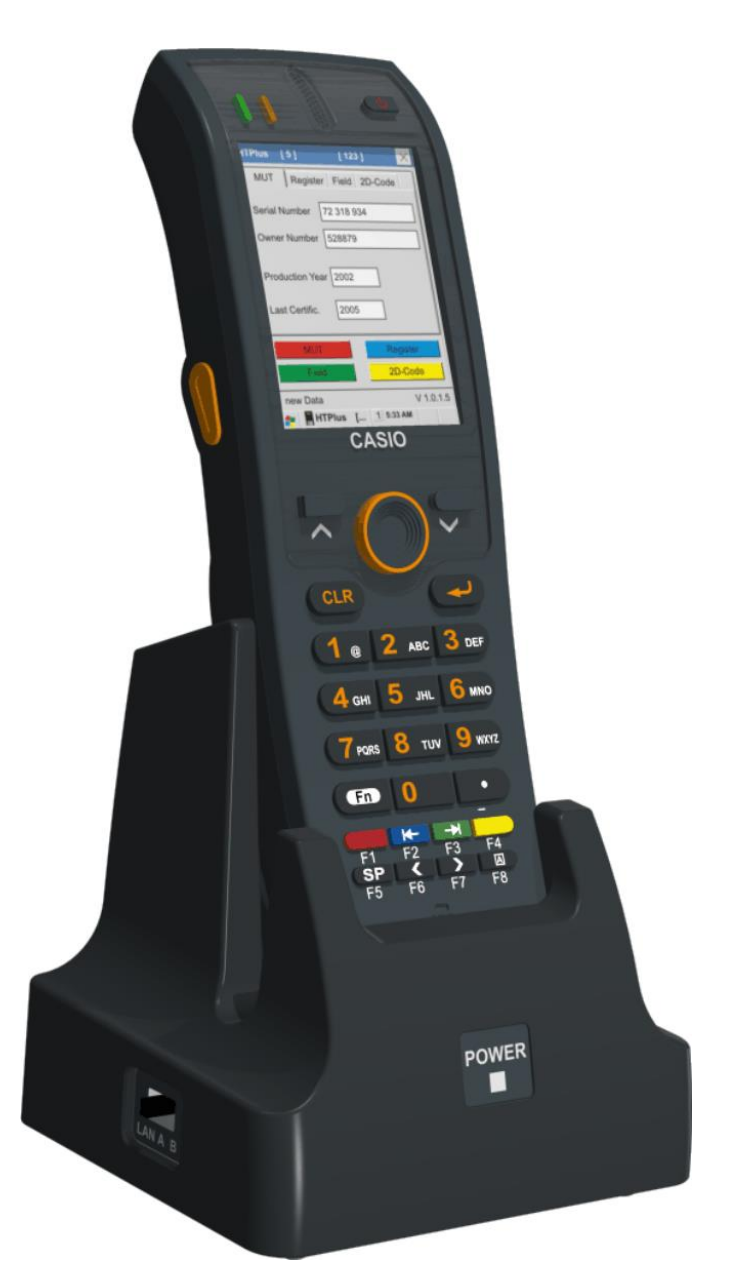

Le terminal portable HT 2010 facilite considérablement la saisie des données des compteurs, en permettant de saisir les données directement sur les compteurs testés.

Dès que le terminal portable HT 2010 est placé dans la station d'accueil, les données saisies sont actualisées sur le PC, ce sont les:

- Numéro de série et de propriété, numéro de fabricant et de certification
- Données sur le rapport des transformateurs
- Lectures du registre (y compris le registre de la demande maximale et le registre 96h)
- Evaluation des champs et attributs de l'utilisateur (par exemple : bon / mauvais, évaluation au démarrage et au fluage)

Le terminal portable HT 2010 est équipé d'un lecteur de codesbarres intégré. Grâce à celui-ci, la saisie des données du compteur est encore plus facile. Le lecteur de codes-barres est spécialement conçu pour la lecture des types de codes-barres (y compris les codes-barres 2D) utilisés dans la technique des compteurs. Même les fenêtres fortement réfléchissantes ou rayées dans le couvercle du boîtier des compteurs n'influencent pas la bonne qualité de lecture du HT 2010.

## **Fiche technique HT 2010**

### **Général**

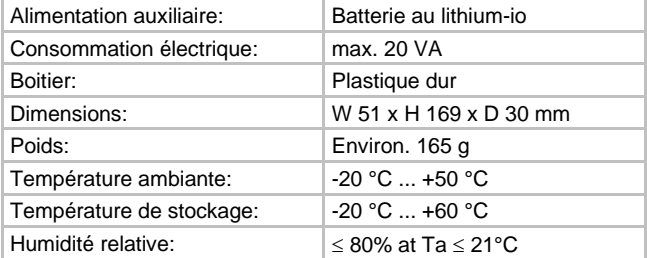

### **CPU / Mémoire**

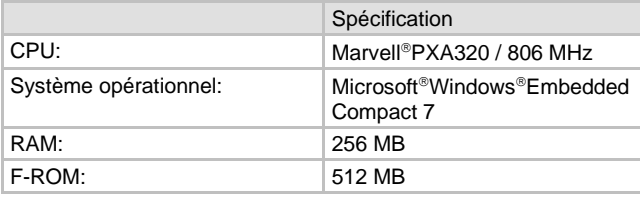

### **Scanner**

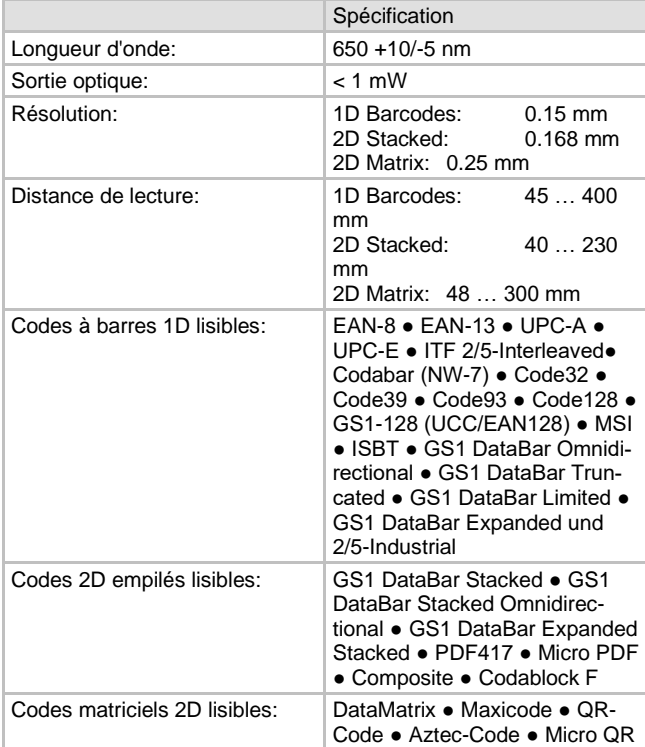

### **Affichage**

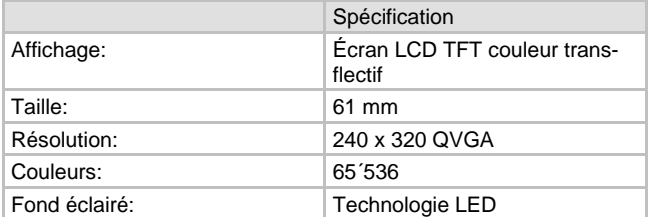

### **Entrées et sorties**

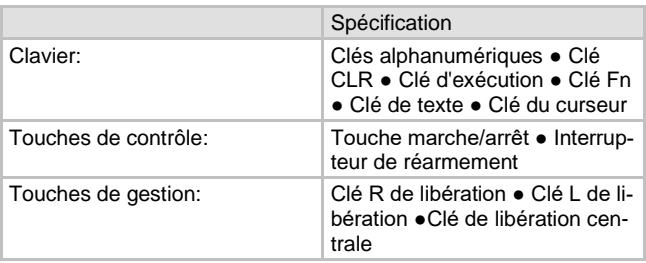

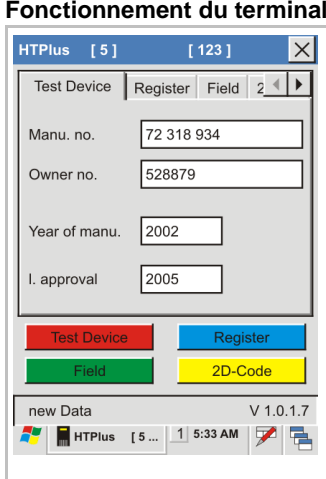

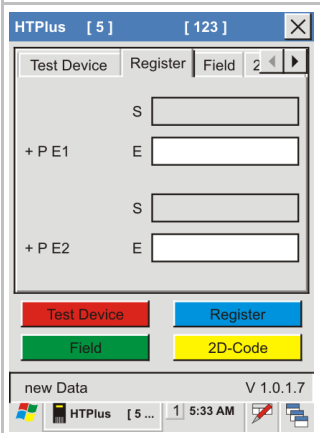

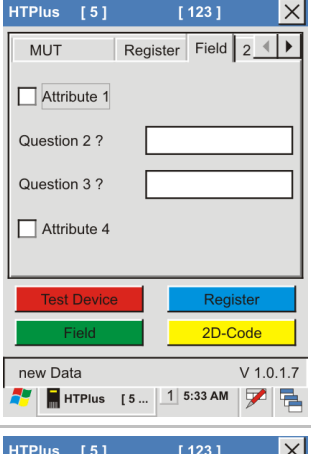

# Register Field 2D-Code  $\overline{\mathbf{1}}$ Public Key Server-ID 2D-Code new Data  $V$  1.0.1.7  $\left| \blacksquare$  HTPlus [5 ...  $\vert \frac{1}{1} \vert$  5:33 AM  $\vert \blacktriangleright \vert \blacksquare$

### portable HT 2010

**La carte de menu des données du compteur comprend les champs suivants :**

- Numéro de série du compteur
- Numéro de propriétaire du compteur
- Année de production du compteur
- Dernière certification du compteur

Sélectionnez le champ de saisie correspondant avec les touches de curseur haut/bas et saisissez les données ou scannez les informations du code barre du compteur.

### **Carte de menu pour entrer les lectures du registre**

Après le démarrage d'une séquence de test de registre dans un programme de mesure CALegration, vous avez la possibilité de définir les valeurs de départ de chaque compteur dans le premier champ des différents registres configurés.

#### **Carte de menu pour les entrées de champs**

Après le démarrage d'une séquence de mesure de champ dans un programme de mesure CALegration, vous avez la possibilité d'accuser réception de vos commentaires de champ ou d'ajouter du texte dans vos champs de commentaires par le terminal manuel.

### **Carte de menu pour la clé publique et le Server-ID**

Les codes de clé publique et de serveur-ID proviennent de certaines technologies de communication de compteurs spéciales (par exemple SML) et sont une option de CALegration. Il est possible de lire les informations avec le scanner de ce terminal manuel.

### **MTE Meter Test Equipment AG**